# Bluetooth<sup>TM</sup> Disk Model HOPBIT B105H Instruction Manual

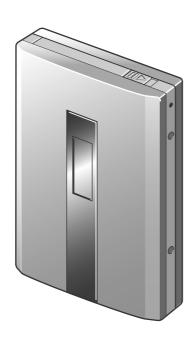

# **Contents**

# Introduction

| • | Introduction                                     |    |
|---|--------------------------------------------------|----|
| • | Safety instructions                              | 2  |
| • | Notes on use                                     | 6  |
| • | Applicable standards                             | 12 |
| • | AC adapter                                       | 13 |
|   | <u>Preparation</u>                               |    |
| • | Product overview                                 | 17 |
|   | Connection configuration                         |    |
|   | To use the Product, take the following procedure | 18 |
| • | Components' designations                         | 19 |
| • | Turning on the battery switch                    | 21 |
| • | Charging the battery                             | 22 |
| • | Installing the setup utility                     | 23 |
|   | <u>Configuration</u>                             |    |
| • | Power-up/down                                    | 27 |
| • | Using the setup utility                          | 28 |
|   | Setting Bluetooth                                |    |
|   | Operating the hard disk                          |    |
|   | Setting system information/time                  | 36 |
|   | <u>Others</u>                                    |    |
| • | Accessing a destination device                   | 41 |
|   | Connection by Bluetooth                          |    |
|   | Disconnecting the USB cable                      |    |
| • | Troubleshooting                                  | 43 |
| • | Specifications                                   | 44 |
| • | Warranty and service                             | 45 |

# Introduction

Welcome to the Bluetooth<sup>TM</sup> disk, HOPBIT. Thank you very much for purchasing it.

Before using this Product, you should carefully the Instruction Manual to correctly use it. After having read the Instruction Manual, you should store it nearby for convenient future reference.

Please note that designs and specifications of the Product, and contents of its software and Instruction Manual are subject to change for modification or improvement without prior notice.

## List of accessories

Check that the Product is supplied with the following accessories.

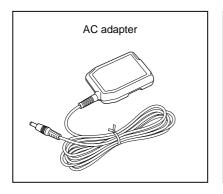

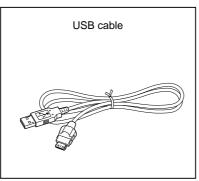

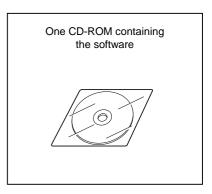

- Soft case
- Agreement for licensing the use of the software
- Written warranty
- Instruction manual

# Terminology and trademarks

- OS: Indicates the operating system installed in your PC, unless otherwise described.
  - Windows 98SE: Indicates Microsoft® Windows® 98 operating system Second Edition.
  - Windows 2000SP2: Indicates Microsoft<sup>®</sup> Windows<sup>®</sup> 2000 Professional operating system Service Pack 2.
  - Windows ME: Indicates Microsoft® Windows® Millennium Edition operating system.
  - Windows XP: Indicates Microsoft® Windows® XP operating system.
- The designation of Bluetooth is a trademark registered by its applicant. Toshiba is permitted to use the trademark under a license agreement.
- Microsoft and Windows are registered trademarks or trademarks of US Microsoft Inc. in the US and other countries.
- The full name of Windows under proprietary rights is Microsoft Windows Operating System.
- Some of the product names described in this document are trademarks or registered trademarks of their appropriate applicants.

# Safety instructions

- Before using the Product, you should carefully read the safety instructions below to prevent any hazardous accidents, trouble, damage and injury, and malfunction.
- You must abide by those instructions, which cover important information about your safety.
- The following gives signal words and their meanings.

#### Explanation

| Signal words   | Description                                                                                                    |
|----------------|----------------------------------------------------------------------------------------------------|
| <b>Warning</b> | Indicates a potentially hazardous situation, which may result in death or serious injuries (*1) if you do not follow instructions.                 |
| <b>Caution</b> | Indicates a potentially hazardous situation, which may result in physical injuries (*2) or property damage (*3) if you do not follow instructions. |

- \*1: The serious injury means loss of eyesight, a wound, a burn (high or low temperature), an electric shock, a fracture, poisoning, or other trouble that leaves aftereffects, or requires a long-period hospitalization or treatment in a hospital.
- \*2: The physical injury means a wound, a burn, an electric shock or other trouble that does not require hospitalization or long-period treatment in a hospital.
- \*3: The property damage means extended damage that affects a building, furniture, or livestock or a pet.

#### ■ Examples of symbols

| Symbol      | Description                                                                                                    |  |
|-------------|----------------------------------------------------------------------------------------------------|--|
| Prohibition | Indicates that you are prohibited from doing and must not do it. The concrete contents of the prohibition are given with a picture or a text message in or near the symbol. |  |
| Directions  | Indicates that you are forced to and must make directions. The concrete contents of the directions are given with a picture or a text message in or near the symbol.        |  |

## Limitation of liability

- Toshiba Corporation is neither liable nor responsible for any damage to the Product resulting from fire, an earthquake, lightning, an act by a third party, other accidents, an intentional act or negligence or misuse by the customer, or any usage under abnormal conditions that do not conform to the warnings and instructions herein.
- Toshiba Corporation is neither liable nor responsible for any damage, lost profits or any claims from a third party in connection with the use of or the inability to use the Product and the software appended thereto.
- Toshiba Corporation is neither liable nor responsible for any damage resulting from the fact that the customer has not abided by any instructions covered in the instruction manual appended to the Product.
- Toshiba Corporation is neither liable nor responsible for any damage resulting from a malfunction or other trouble originating in an unintended combination of the Product with software or equipment not approved thereby.
- Toshiba Corporation is neither liable nor responsible for any damage resulting from repair or modification of the Product by the customer herself or a third party not authorized to do so.
- Toshiba Corporation will bear only costs not exceeding the price of the Product unless the damage to it is due to intentional or serious negligence thereby.
- Toshiba Corporation never guarantees the contents recorded in storage (including a hard disk) regardless of the cause of malfunction or trouble.

# For usage

# ∕!∖ Warning

If you notice such trouble as an offensive odor, generated smoke, or overheating, turn off the Product and disconnect the AC adapter.

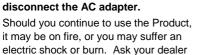

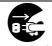

Draw out the plug.

You must not put such foreign materials as metals and inflammable materials into the Product.

The Product may be on fire, or you may suffer an electric shock. You must neither put nor drop a foreign material into pins, and other holes and clearances.

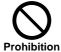

Should a foreign material or water enter the Product, turn off it and disconnect the AC adapter.

to repair the Product.

Should you continue to use the Product, it may be on fire, or you may suffer an electric shock. Contact your dealer.

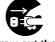

Draw out the plug.

If it begins to thunder, you must not touch the power wiring.

You may suffer an electric shock.

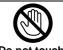

Should the Product be dropped or its housing be damaged, turn off the Product and disconnect the AC adapter.

Should you continue to use the Product, it may be on fire, or you may suffer an electric shock. Contact your dealer.

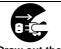

Draw out the plug.

You must not operate the Product while you are walking, or riding a bicycle or a motorcycle.

You may fall or incur a traffic accident.

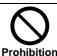

You must not install the Product on an unstable support or a slope.

The Product may drop or fall, causing injury or malfunction.

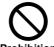

Prohibition

Take care so that children do not play with the vinyl bag used for the packing.

Children may suck the vinyl bag and be choked.

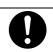

**Directions** 

You must not disassemble, modify or repair the Product.

The Product may be on fire, or you may suffer an electric shock. Modification of the Product violates the Radio Law. Ask your dealer to repair or inspect the Product.

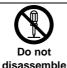

Should the built-in battery leak liquid or an odor be generated, immediately keep the Product away from fire.

The leaked liquid may be on fire, resulting in explosion of the Product.

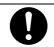

**Directions** 

You must turn off and must not use the Product in aircraft, hospital and other facilities where you are prohibited from using it.

The use of the Product may adversely affect navigation or medical equipment, causing an accident.

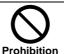

You must use the Product 22 or more cm from a person who is provided with a planted cardiac pacemaker or critical device.

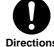

If the Product is nearer such a person, the pacemaker may be adversely affected, causing an accident.

**Directions** 

You must neither heat nor put into fire the Product.

The Product may be on fire or exploded.

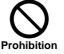

You must not use the Product near automatically controlled equipment including automatic door and fire alarms.

Should you use the Product near such

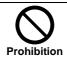

automatically controlled equipment, it may be adversely affected, causing an accident

You must not use the Product outdoors, or in a bathroom, a shower room or other places the Product may be wetted.

The Product may be on fire, or you may suffer an electric shock.

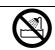

Do not use the Product in a bathroom or a shower room.

If the radio wave for the Product adversely affects other equipment, immediately stop using the Product.

Should you continue to use the Product, the other equipment may malfunction, causing an accident.

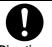

Directions

# Safety instructions (Continued)

# **∕** Caution

You must not use the Product in an environment subject to much moisture, vapor, oil smoke or dust.

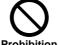

You must keep the Product away from children.

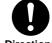

The Product may be on fire, or you may suffer an electric shock.

**Prohibition** 

Children may be injured, or an accident may occur.

**Directions** 

Before moving the Product, you must disconnect the cord and cable.

The cord and cable may be damaged, causing fire or electric shock.

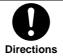

You must not touch liquid leaked from the built-in battery.

Should the liquid enter your eyes or adhere to your skin, they may be damaged. Should the liquid enter your eyes, immediately wash them fully using clean water, and consult a doctor. If the liquid adheres to your skin or clothes, immediately wash out the liquid using clean water.

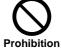

Before maintaining the Product, you must disconnect the AC adapter.

If maintaining the Product with the AC adapter connected, you may suffer an electric shock.

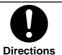

Should you feel an abnormality on your skin, immediately stop using the Product, and consult a dermatologist.

You may rarely feel itchy, have a rash or suffer eczema owing to the material or treated surface of the Product depending on your physical quality or health conditions.

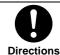

You must not reproduce the appended CD-ROM using a music CD player or the like.

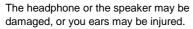

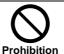

You must not install the Product in an environment subject to high humidity.

If you install the Product at a place exposed to direct sunshine, in a closed car, or near a stove, the Product may be heated and on fire, or damaged, or its components may be deteriorated or damaged.

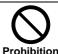

You must neither drop the Product nor apply a strong shock to the Product.

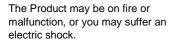

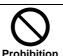

You must neither install the Product on cloth or bedclothes, nor cover the Product by cloth or bedclothes.

The enclosure may be deformed because of accumulated heat, being on fire. You should use the Product in a well ventilated environment.

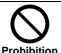

# **AC** adapter

# 

You must connect the power plug for the AC adapter into a commercial 100 VAC outlet at your home.

Should you use a voltage other than 100 VAC, the AC adapter may be on fire, or you may suffer an electric shock.

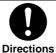

You must neither cover the live AC adapter with bedclothes nor install the AC adapter near a heater or on a hot carpet.

Prohibition

The AC adapter may be on fire, causing trouble.

You must not disassemble nor modify nor repair the AC adapter.

The AC adapter may be on fire, or you may suffer an electric shock.

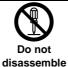

 You must not scratch nor extend nor heat the AC adapter's cord.

 You must not pull nor put a weight on nor pinch the AC adapter's cord.

 You must not forcibly bend nor twist nor bind the AC adapter's cord

The AC adapter may be on fire, or you may suffer an electric shock.

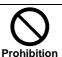

If dust adheres to the blade in the power plug for the AC adapter, or the blade attachment surface, disconnect the power plug and remove the dust.

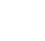

The power plug may lose high insulation, causing fire.

# **⚠** Caution

# You must not use the appended AC adapter for any applications other than the Product.

Should you use the AC adapter for any applications other than the Product, fire or trouble may occur.

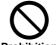

**Directions** 

Prohibition

You must neither disconnect nor connect the AC adapter's power plug with your wet hand.

You may suffer an electric shock.

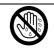

Do handle with a wet hand

# You must insert the power plug for the AC adapter fully into an outlet.

Otherwise, the AC adapter may be on fire, or you may suffer an electric shock.

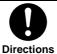

If you do not use the Product for a long period because of travel or the like, you should disconnect the AC adapter's power plug from the outlet for safety.

Should the Product malfunction, it may be on fire.

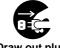

Draw out plug

# When disconnecting the power plug for the AC adapter from the outlet, you must not pull the cord.

Otherwise, the pulled cord or power plug may be damaged, causing fire or electric shock. Hold and draw out the power plug.

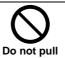

You must use the supplied AC adapter.

Should you use an AC adapter not specified, fire or trouble may occur.

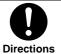

# Notes on use

## Handling

- You must not apply a strong shock to the Product. Otherwise, the Product may be damaged, or stored data may be destroyed.
- You must not apply excessive force to the display of the Product. Otherwise, the Product may be damaged.
- You must not apply any insecticide and volatile liquid to the Product. You must not make rubber or vinyl items contact the Product for a long period. Otherwise, the Product may be discolored or its coating may come off.
- You must not put the Product into a slacks pocket or the like. Otherwise, when you sit, high force may be applied to the Product, which may be damaged.

## **Environment**

• If you use the Product near a radio set, a TV set or a cellular phone, reception trouble may occur. If so, use the Product far from the radio set, the TV set or the cellular phone.

### Condensation

• When you carry the Product suddenly from a cold environment to a warm environment, its inside may become dewy. In such a case, turn off the Product and use it about one hour later.

### Maintenance

Wipe off spots of the Product using soft cloth under light force.

- If the Product is soiled heavily, wipe it using cloth soaked in a neutral detergent solution and well squeezed, then using dry cloth. You must not use benzene and thinner. Otherwise, the Product may be discolored, or its coating may come off.
- When using a chemical duster, you must follow the instructions for it.

## Built-in hard disk (HDD)

The Product contains a hard disk (HDD). The HDD is susceptible to shock, vibration, heat and other environment changes, and stored data may be damaged. So, note the following:

- Do not apply vibration and shock to the Product (in particular, during its operation).
- Do not use the Product in an environment subject to vibration and in an unstable environment.
- Use the Product within a specified temperature range. (□ See page 39.)
- Do not use the Product in an environment subject to sudden temperature changes.
- Do not disconnect the power plug and the connector plug with the Product energized.
- Toshiba Corporation is neither liable nor responsible for damage to and loss of stored data resulting from shock, vibration, malfunction and trouble.

- Do not turn off the Product during writing to or reading from it. Otherwise, the data may be lost or the Product may malfunction.
- If the battery becomes dead during writing to or reading from the Product, the data may be lost or the Product may malfunction. If you use the battery, pay attention to the state of the battery.
- Regularly back up the data stored in the Product to provide against unexpected trouble, and changes and loss.
- Do not make any magnetic items such as a TV set, a speaker, a magnet, and a magnetic bracelet near the Product. Otherwise, the data may be lost or the Product may malfunction.
- When disposing of or assigning the Product, or completely deleting data, take the procedure for complete deletion. (□ See page 29.)

## Bluetooth

- If you so set the Product that it may be connected without Bluetooth authentication, note that any person can access the Product and the data stored in it without the passkey.
- The data communication distance and speed for Bluetooth varies with an obstacle, distance, a radio wave's conditions, destination equipment's conditions, and other environmental conditions.

# Copyright

• Music, videos, computers, programs, databases, and other data are copyrighted, and the rights of their authors and owners are protected by the Copyright Law. Such items may be duplicated only for purposes of individual or home use. Should you duplicate or modify those items (or convert them in terms of the data format), or transfer or deliver their duplicates over a network, you may encounter a claim for damages or be criminally punished owing to alleged infringement of the copyright or alleged personal infringement of the author. If you use the Product to make duplication or the like, you must abide by the Copyright Law for appropriate use.

## **Built-in battery**

- The built-in battery naturally discharges gradually even if you do not use the Product. If you have left the Product for a long period, the built-in battery may have discharged completely. In such a case, charge the battery before use.
- The charging period varies with the state of the battery, and ambient temperature and other environmental conditions.
- If you use the Product under a low-temperature environment, the built-in battery sooner loses its charges.
- You can charge the built-in battery about 500 times. (The number of times you can charge the battery depends on the using condition and the environment.)
- If you can use a charged built-in battery only in an extremely short period, it may be deteriorated. Replace it with a new battery.
- Ask your dealer to replace the built-in battery (for a consideration).
- Please note that Toshiba Corporation is neither liable nor responsible for changes in and loss of stored data resulting from the failure or repair of the Product, or a dead built-in battery.

# Built-in battery recycling

| The battery built | in the Product | is an advanced  | l lithium i | on battery, | which is | valuable | because | it |
|-------------------|----------------|-----------------|-------------|-------------|----------|----------|---------|----|
| can be recycled.  | When disposin  | g of the Produc | t, contact: |             |          |          |         |    |

| Li-ion |
|--------|

Phone: Home page:

# Notes on use (Continued)

# Limitation of applications

- The Product has not been developed and manufactured so that it may be applied to a system containing equipment related directly to human life (\*1). Do not, therefore, use the Product for such application.
- \*1: The equipment related directly to human life includes:
  - medical equipment such as life maintenance devices and devices for operation rooms;
  - smoke dischargers and dischargers of toxic gases and other gases; and
  - equipment to be installed according to the Fire Service Law, the Building Standard Law or other appropriate laws.
- If attempting to use the Product for a system containing equipment which is related to human safety or significantly affects public function maintenance activities (\*2), you must take special measures (\*3) on system operation, maintenance and control. Thus, please consult our marketing window.
- \*2: The systems containing equipment which is related to human safety or significantly affects public function maintenance activities include:
  - · main control systems in nuclear power plants;
  - safety protection systems in nuclear power facilities;
  - other important systems for human safety;
  - · aggregate transportation control systems; and
  - air traffic control systems.
- \*3: Taking special measures requires enough negotiations with engineers of Toshiba Corporation in order to implement a safety system characterized by fool-proof design, fail-safe design and/or redundant design.

# You may use the Product only in the United States, Canada and Japan.

The Product is designed for use only in the United States, Canada and Japan. You may not use it in any other countries where different power supply voltages are generated.

#### Radio waves

The Product uses a radio wave for communication. It may, therefore, incur deterioration of the communications performance, or equipment installed near it may be adversely affected depending on the site or direction of installation, or the operation environment.

- If you use the Product near a microwave oven, it may incur deterioration of the communications performance, or a communications error owing to effects of radio waves emitted from the microwave oven.
- If you use the Product near a radio LAN, each of the Product and the LAN may incur deterioration of the communications performance, or communications errors owing to mutual effects.
- If you use the Product on a metal desk or near a metal article, it may incur deterioration of the communications performance, or a communications error.
- If you use the Product contained in your pocket or worn on you, it may incur deterioration of the communications performance.

# For Usage in Japan

## Radio interference on radio and TV sets

The Product is classified as a Class B information technology device based on standards of the Voluntary Control Council for Interference by Information Technology Equipment (VCCI). It has been designed to be used in the home environment. If you use the Product in the vicinity of a radio or TV set, communications interference may occur. You must correctly handle the Product according to the Instruction Manual.

#### Notes on radio waves

The frequency band (2.4 GHz) dedicated for the Product is used by industrial, scientific and medical equipment including microwave ovens, as well as by premise radio stations that must be licensed for movement identification in factory production lines, and by specific low-power radio stations that need not be licensed (hereinafter referred to collectively as "Other Radio Stations").

- Before using the Product, check that Other Radio Stations are not operated near you.
- Should Other Radio Stations incur radio interference owing to the Product, immediately change the site of use, or stop emitting the radio wave to ward off the radio interference.
- If the Product incurs radio interference or other trouble owing to other causes, consult the Sales Engineering Department (phone: 0428-33-6791) of Toshiba Digital Media Engineering Corporation.

The above description is based on the intention of the Association of Radio Industries and Businesses (ARIB STD-T66).

# For Usage in the United States

## Notes on radio waves

CHANGES OR MODIFICATIONS NOT EXPRESSLY APPROVED BY THE MANUFACTURER FORCOMPLIANCE COULD VOID THE USER'S AUTHORITY TO OPERATE THE EQUIPMENT.

NOTE: This equipment has been tested and found to comply with the limits for a Class B digital device, pursuant to Part 15 of the FCC Rules.

These limits are designed to provide reasonable protection against harmful interference in a residential installation. This equipment generates use and can radiate radio frequency energy and, if not installed and used in accordance with instructions, may cause harmful interference to radio communications. However, there is no guarantee that interference will not occur in a particular installation. If this equipment does cause harmful interference to radio or television reception, which can be determined by turning the equipment off and on, the user is encouraged to try to correct the interference by one or more of the following measures:

- Reorient or re locate the receiving antenna.
- Increase the separation between the equipment and receiver.
- Connect the equipment into an outlet on a circuit different from that to which the receiver is connected.
- Consult the dealer or an experienced radio/TV technician for help.

"In order to comply with FCC radio-frequency radiation exposure guidelines for an uncontrolled exposure, this device and its antenna must not be co-located or operating in conjunction with any other antenna or transmitter."

This device complies with Part 15 of the FCC Rules. Operation is subject to the following two conditions: (1) This device may not cause harmful interference, and (2) this device must accept any interference received, including interference that may cause undesired operation.

# For Usage in Canada

## Notes on radio waves

The term "IC:" before the radio certification number only signifies that Industry Canada technical specifications were met.

"Operation of this device is subject to the following two conditions: (1) this device may not cause interference, and (2) this device must accept any interference, including interference that may cause undesired operation of the device."

"The installer of this radio equipment must ensure that the antenna is located or pointed such that it does not emit RF field in excess of Health Canada limits for the general population; consult Safety Code 6, obtainable from Health Canada's website www.hc-sc.gc.ca/rpb"

# **Applicable standards**

# For Usage in Japan

## Target country and region for use

The Product meets the requirements of the radio application standard for use in Japan.

• Note that, if you use the Product in a country or region other than Japan, you may be punished according to an applicable law therein.

## Indications on the applicable standard

TELEC conformity mark and authentication number

The Product has been proven to satisfy the engineering standard as a radio terminal station used for low-power data communication according to the Telecommunications Business Law.

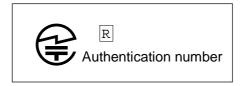

You may be legally punished if:

- · you disassemble or modify the Product; or
- you remove the label applied on the rear side of the Product.
- The following indication concerns the use of the 2.4 GHz frequency band, the modulation system, supposed interference distance, and permission to change the frequency.

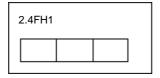

Meanings of the indication

| [2.4]: | Indicates that the radio equipment uses the 2.4 GHz frequency band.                          |
|--------|----------------------------------------------------------------------------------------------|
| [FH]:  | Indicates that the Product uses the FH-SS modulation system.                                 |
| [1]:   | Indicates that the supposed interference distance is 10 or fewer meters.                     |
| [ ]:   | Indicates that the Product uses the entire band of 2,400 MHz to 2,483.5 MHz, and cannot ward |
|        | off the band for the movement identification device.                                         |

# **AC** adapter

# For Usage in Japan

You must use the supplied AC adapter. Should you use another AC adapter, it may malfunction, or be heated or fired. Before using the Product, carefully read the Safety Instructions (page 2) and the following description, and abide by the requirements on safety operations.

- You must prevent the contact of the AC adapter from touching other metals. Otherwise, the AC adapter may be shorted.
- When connecting the AC adapter, insert the plug of the connection cord firmly into the AC adapter connector for the Product. Should you insert the plug into another terminal, the AC adapter may incur trouble or malfunction.
- When disconnecting the connection cord, be sure to hold and draw out the plug. Do not pull the cord
- You must neither drop the AC adapter nor apply a strong shock thereto.
- You must not use the AC adapter in an environment subject to high temperature or humidity.
- The AC adapter is designed to be used only in a room.
- You must not used the AC adapter for equipment other than the Product.
- With the Product energized, the surface of the AC adapter may be heated. This is not, however, failure. When carrying the Product, disconnect the plug and wait for the AC adapter to be cooled.
- The AC adapter may generating an oscillating sound. This is not, however, trouble.
- If you use the AC adapter near a radio or TV set, or a cellular phone, reception interference may occur. You should use the AC adapter far from a radio or TV set, or a cellular phone.

# For Usage in the United States and Canada

Be sure to use only the specified AC adapter. Using a different AC adapter might cause the product to malfunction. Before using the AC adapter, carefully read and strictly observe the Safety Precautions (page 2) and the notes described below:

- Do not allow the connectors on the AC adapter to contact any other metal object because this
  might cause a short circuit.
- To connect the AC adapter, fully insert the plug on the AC adapter into the DC IN XXV terminal on the product.
- When removing the AC adapter cable, turn the product off, then disconnect the cable while holding its plug. Do not disconnect the cable by pulling the actual cable.
- Do not drop the AC adapter or subject it to strong impacts.
- Do not use the AC adapter in very hot and humid places.
- Do not insert the plug on the AC adapter while the battery is being used. Switch the product off first.
- The AC adapter is for indoor use only.
- Do not connect the supplied AC adapter to a device other than this product.
- The AC adapter may sometimes become warm during use. This does not designate malfunction.

- Buzzing noises may come form inside the product. This does not designate malfunction.
- Do not use the AC adapter near a radio because it could interfere with the radio.

# **Preparation**

- Product overview
- Components' designations
- Turning on the battery switch
- Charging the battery
- Installing the setup utility

# **Product overview**

The Product is a mobile storage device containing a 5G-byte hard disk drive. The Product, which is connected to destination equipment via Bluetooth or USB cable, transmits data.

# Connection configuration

■ The Product, which is connected to destination equipment via Bluetooth, transmits data.

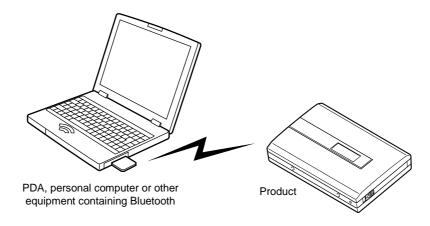

■ The Product, which is connected to destination equipment via the USB cable, transmits data.

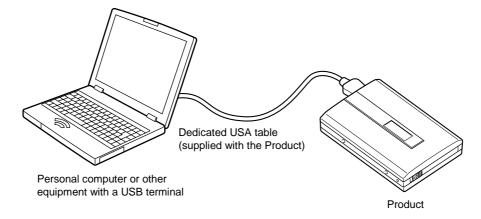

■ Equipment proven to be connected via Bluetooth

The equipment which can be connected to the Product is presented in the following web site, though Toshiba Corporation does not always guarantee suitable operation of the equipment.

To use the Product, take the following procedure.

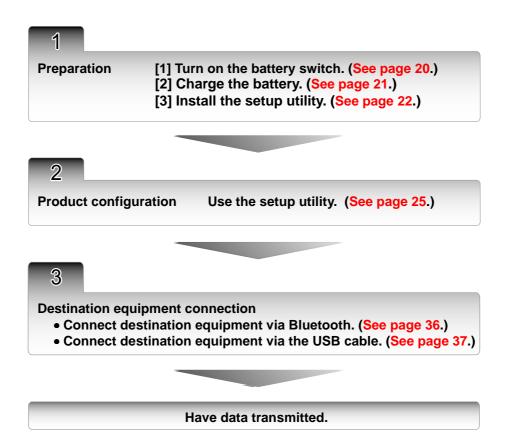

# **Components' designations**

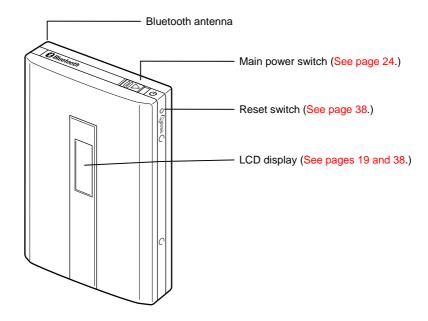

## ■ Bottom view

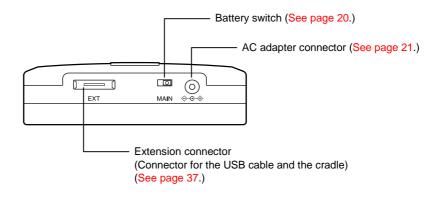

## ■ LCD display indications

| Indication   | Description                                                                                         |
|--------------|----------------------------------------------------------------------------------------------------|
| <b>((1))</b> | Indicates that destination equipment is connected via Bluetooth.                                    |
| Ī            | Indicates that the Product is waiting for being connected via Bluetooth or the USB cable.           |
| •            | Indicates that the Product is connected to a personal computer via the USB cable.                   |
|              | Indicates that the hard disk of the Product is active.                                              |
| 2            | Indicates that the Product has been started in setup mode.                                          |
|              | Indicates that the built-in battery contains about 60 or more percent of the full charge capacity.  |
|              | Indicates that the built-in battery contains about 30 to 60 percent of the full charge capacity.    |
|              | Indicates that the built-in battery contains about 30 or fewer percent of the full charge capacity. |
| Blinked      | Indicates that the Product is being charged.                                                        |

#### Notes

- For details on the LCD display indication given when an error has occurred, ⇒ see page 38.
- appears not only while data is being written or read, but also while the motor for the hard disk is revolving.
- Should the Product be shocked or vibrated with displayed, the hard disk may incur a fatal error.
- If appears, immediately stop using the Product which is supplied by the battery.

# Turning on the battery switch

The Product supports the battery switch for preventing the battery from discharging during a long deenergization period prior to its use or from being damaged during transportation. Your purchased initial Product is such that the battery switch is turned off. Before using the Product, turn on the battery switch.

Placing the battery switch in the ON position

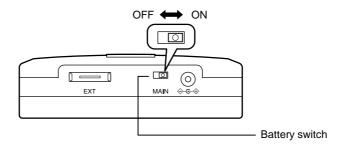

#### Attention

• Once you begin to use the Product, you will not turn off the battery switch. When consulting your dealer owing to Product trouble, however, turn off the battery switch.

#### Note

• When you turn off the battery switch, the date and time for the Product are reset.

# Charging the battery

The battery is built in the main body. When initially using the Product, turn on the battery switch (see page 20), then charge the battery. De-energize the Product before connecting it to the AC adapter.

1

Insert the connection plug for the AC adapter into the Product's AC adapter connector. [1]

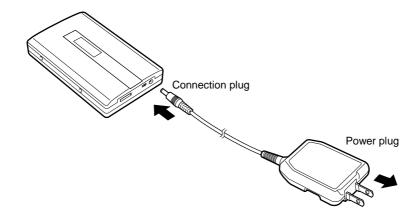

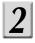

Insert the power plug into an outlet. [2]

When the Product begins to be charged, the battery status LCD indicator starts to blink. When the Product finishes being charged, the battery status LCD indication changes to ...

#### Notes

- Charging the battery requires about four hours with the Product de-energized.
- The time required for charging the battery varies with the status of the built-in battery and the ambient temperature.
- The connected AC adapter allows you to use the Product without consuming the built-in battery.
- Charge the built-in battery in the ambient temperature range of 5 to 40 degrees C. Out of this range, you cannot charge the built-in battery.
- The built-in battery status LCD indication (□ see page 10) changes from □ through □ to □ as it loses charges. If the battery has discharged significantly, charge it.

#### Attention

• If \_\_\_ appears in the LCD display, immediately stop using the Product which is supplied by the battery.

# Installing the setup utility

Install the setup utility into your personal computer. Before the installation, terminate the other applications.

■ Recommended environment for a personal computer into which you want to install the setup utility

| OS               | Personal computer where Windows 98SE/2000SP2/ME/XP is pre-installed |  |
|------------------|---------------------------------------------------------------------|--|
| Required devices | CD-ROM derive and USB port                                          |  |

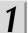

Insert the supplied software CD-ROM into your personal computer's CD-ROM drive.

From the Start menu, choose Run.

3

Enter <CD-ROM-drive-name>:\setup.exe, then click the OK button.

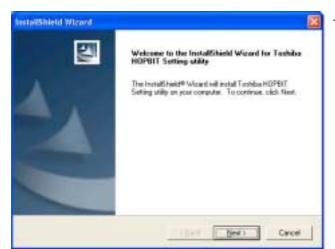

The screen for setup utility installation appears.

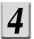

#### **Choose Next.**

The installation starts. According to screen instructions, install the setup utility. Upon the completion of the installation, the setup utility is registered to the Start menu.

#### Note

• If the wizard screen does not appear despite taking step 1, double-click "setup.exe" in the CD-ROM.

# **Configuration**

- Power-up/down
- Using the setup utility

# Power-up/down

- Preparation
  - Place the battery switch in the ON position.
  - If you use the purchased Product for the first time or if the built-in battery contains only insufficient charges, connect the AC adapter. (□ See page 21.)

## Power-up

Slide the main power switch in the arrow direction.

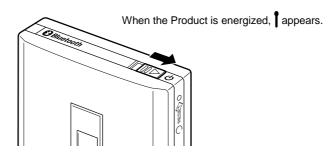

Starting the Product in configuration mode

It takes about five or more seconds until appears in the LDC screen. With the main power switch slid in the arrow direction, the Product will be started in configuration mode. In this mode, you can configure the Product, format the hard disk, and do other things. ( See page 25.)

#### Attention

• If you use the Product for the first time, set the Bluetooth passkey, Bluetooth authentication, and the date and time using the setup utility. (➡ See page 25.)

## Power-down

With the Product energized, slide the main power switch.

# Using the setup utility

You can use the setup utility to configure the Product, format the hard disk, and do other things.

- Preparation
  - Install the setup utility. (⇒ See page 22.)
  - Connect the AC adapter. (⇒ See page 21.)

  - Connect the Product to your personal computer using the USB cable. (➡ See page 37.)

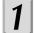

From the Start menu, choose HOPBIT and then choose Setup Utility.

The main screen for the HOPBIT setup utility appears.

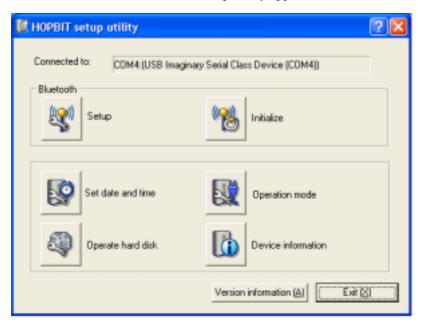

2

Click the button for a function you want to set.

Carry out operations according to descriptions in the subsequent pages.

#### Attention

- To use the setup utility, be sure to start the Product in configuration mode, then connect the USB cable.
- When using the setup utility, connect the AC adapter.

# **Using the setup utility (Continued)**

## Setting Bluetooth

Displaying the authenticated remote devices

The Product displays the names of the destination Bluetooth devices it has already authenticated, and their device addresses.

Choose the button in the main screen.

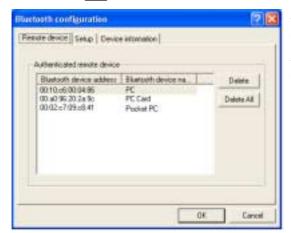

The authenticated remote devices are displayed. You can subsequently connect the displayed remote devices without any passkeys. You can delete a selected remote device by clicking the Delete button. You can delete all the remote devices by clicking the Delete All button.

#### ■ Setting Bluetooth

1) Select the 📳 button in the main screen, then click the Setting tab.

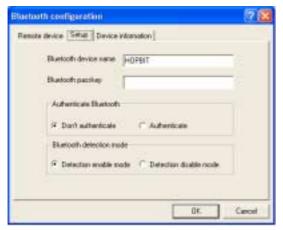

The screen for setting Bluetooth appears.

## 2) Enter a Bluetooth device name.

You can register any unique IDs (device names) to the Product.

Enter a device name consisting of up to 248 bytes. One half-size alphanumeric character takes one byte, while one full-size kanji/kana/katakana/alphanumeric character takes three bytes.

#### 3) Enter a Bluetooth passkey.

Enter a passkey, consisting of up to 16 half-size alphanumeric characters, which is used to authenticate devices.

4) Select whether to authenticate Bluetooth.

Before starting connection to a destination device, specify whether to need a passkey.

Do not authenticate: You do not need any passkeys for connection from a destination device.

Do authenticate: You need a passkey for connection from a destination device.

5) Select Bluetooth detection mode.

Specify whether to respond to a detection request from another device with the Product's Bluetooth device name.

Detection enable mode: The Product responds to a search request from another device.

Detection disable mode: The Product does not respond to a search request from another device.

6) Click the OK button. If the confirmation message appears, click the OK button. Settings will be updated.

#### Note

- Even though you have set "Do Not Authenticate" for Bluetooth authentication, you need a passkey
  for connection if "Do Authenticate" is set for the destination device.
- Displaying device information

Select the | which button in the main screen, then click the Device Information tab.

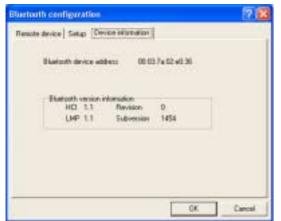

Device information appears.

#### Initialization

Initialization returns Bluetooth settings to default ones.

1) Choose the button in the main screen.

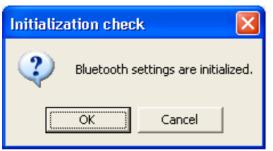

The initialization confirmation screen appears.

## 2) Click the OK button.

Bluetooth settings are initialized. The following are the initial values.

Authenticated remote device: None

Bluetooth device name: Bluetooth Disk

Bluetooth passkey: None

Bluetooth authentication: Not authenticated

Bluetooth detection mode: Detection enable mode

#### Caution

• If you use the Product for the first time or if you have initialized Bluetooth, note that any destination devices can access the Product without any passkeys.

# **Using the setup utility (Continued)**

# Operating the hard disk

■ Displaying disk information

You can display information on the hard disk built in the Product.

Choose the lipid button in the main screen.

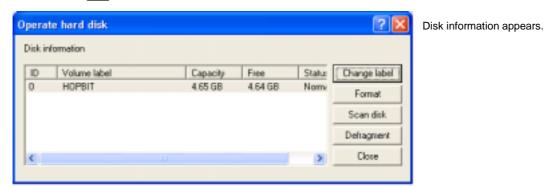

- Changing the volume label
  - 1) Click the Change Label button in the hard disk operation screen.

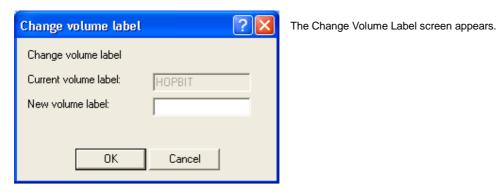

2) Enter a new volume label, then click the OK button.

Enter a new volume label you want to set for the hard disk. The volume label must consist of up to 11 half-size alphanumeric characters.

3) Click the OK button.

Settings are updated.

#### Formatting

You can format the hard disk built in the Product.

1) Click the Format button in the hard disk operation screen.

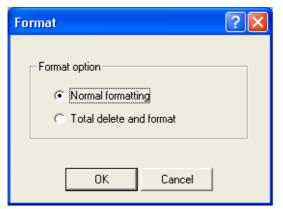

The Format screen appears.

2) Select an appropriate formatting option, then click the OK button.

Set an appropriate formatting option.

Normal formatting: Updates only control information on the data stored in the hard disk. The data may be reproduced using commercially available restoration software.

Overall formatting: Deletes all the data on the hard disk. It takes much time as all the data on the hard disk is replaced.

When disposing of or assigning the Product, or when wanting to delete the entire data, select the overall formatting.

3) Click the OK button.

Formatting starts.

#### Caution

- All the data stored in the Product is erased by formatting. Prior to formatting, check the contents of stored data.
- You cannot format the Product's hard disk using any tools other than the supplied setup utility. If having formatted the hard disk inadvertently using Windows' function, reformat it using the setup utility.
- With the AC adapter not connected, you cannot operate the hard disk.
- Overall Formatting may take about one hour as it replaces all the data on the hard disk.

# **Using the setup utility (Continued)**

#### Scanning disk

You can scan the hard disk built in the Product.

1) Click the Scan Disk button in the hard disk operation screen.

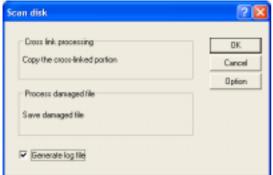

The Scan Disk screen appears.

Select Generate Log File if you need a report on the scanned disk.

2) Click the Options button.

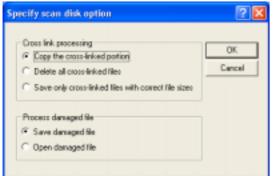

The Set Scan Disk Options screen appears.

3) Select cross-link processing.

If part of the disk area is used concurrently by more than one file, set a method of cross-link processing.

Copy the cross-linked portion:

Copies and leaves the cross-linked portion.

Delete all the cross-linked files:

Deletes the cross-linked files.

Save only cross-linked files with correct file sizes: Saves only the properly cross-linked files.

4) Select a method for processing a damaged file, then click the OK button.

If you cannot use a file damaged owing to a certain cause as it is, set a processing method.

Save the damaged file: Saves the damaged file as a separate file.

Delete the damaged file: Deletes the damaged file.

5) Click the OK button. If the confirmation message appears, click the OK button. Disk scanning starts.

#### Notes

- You should regularly scan the disk.
- Scanning the hard disk may take a few hours depending on its status.
- To cancel disk scanning during the process, click the Cancel button.

### ■ Defragmentation

You can defragment the hard disk built in the Product.

1) Click the Defragment button in the hard disk operation screen.

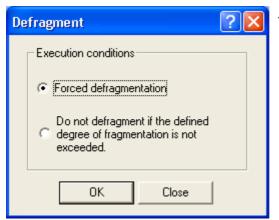

The Defragment screen appears.

2) Select conditions for the defragmentation, then click the OK button.

Set conditions for the defragmentation.

Forcible defragmentation: Defragments the hard disk regardless of effect.

Do not defragment if the defined degree of fragmentation is not exceeded:

Does not defragment the hard disk if that would have only little effect.

3) Click the OK button.

Defragmentation starts.

#### Notes

- Defragmentation may take at least a few hours depending on the degree of fragmentation.
- To cancel defragmentation during the process, click the Cancel button.

# Using the setup utility (Continued)

### Setting system information/time

#### Power setup

You can specify the time when the Product's hard disk is stopped automatically, and whether to need the AC adapter for USB connection.

1) Select the 💹 button in the main screen.

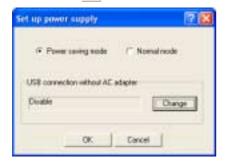

The Power Setup screen appears.

2) Select power saving mode or normal mode.

You can specify the time when the hard disk in the Product supplied by the built-in battery is stopped automatically.

Power saving mode: Stops the hard disk about six seconds after the end of access from a destination

device.

Normal mode: Stops the hard disk about 20 seconds after the end of access from a destination

device.

3) Click the Change button.

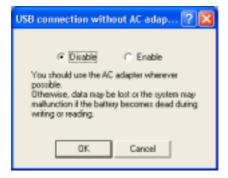

The screen for USB connection without the AC adapter appears.

4) Select USB connection without the adapter, then click the OK button.

Disable: Disables USB connection without the AC adapter.

Enable: Enables USB connection without the AC adapter.

Click the OK button. If the confirmation screen appears, click the OK button. Settings are updated.

#### Caution

• If the battery becomes dead during writing to or reading from the Product, data may be lost or the Product may malfunction. You should, therefore, use the AC adapter. If the LCD screen displays —, immediately stop using the Product supplied by the battery.

#### Setting a date and time

You can set a date and time for the Product.

1) Choose the button in the main screen.

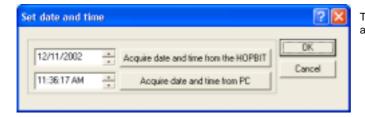

The screen for setting a date and time appears.

2) Enter a date and time, then click the OK button.

Acquire a date and time from the Bluetooth Disk: Displays the date and time stored in the Product.

Acquire a date and time from your PC:

Displays the date and time set in your personal computer.

You can directly modify the date and time. To do this, click the year/month/day or hours/minutes/seconds you want to modify, then click the upper and lower spin buttons, or directly enter numeric values.

3) Click the OK button.

Settings are updated.

#### Note

- You can set any date in the range of 2000 to 2099.
- Displaying device information

You can display device information on the Product.

Choose the button in the main screen.

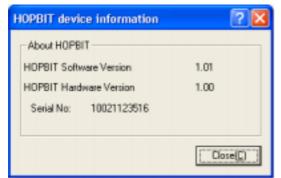

The screen for device information appears.

# **Others**

- Accessing a destination device
- Troubleshooting
- Specifications

# Accessing a destination device

### Connection by Bluetooth

The Product waits for Bluetooth connection immediately after it has been powered up. In this status, Bluetooth is started automatically when a destination device requests connection, with data transmitted by the FTP (File Transfer Profile). The Product is recognized by the other devices equipped with Bluetooth as external storage.

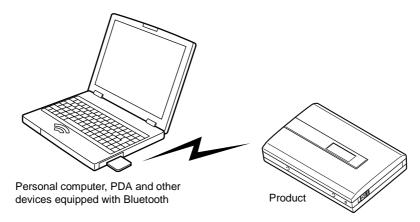

Devices proven to operate by Bluetooth connection

The devices proven to be connected to the Product are presented in the web site below. Toshiba Corporation does not, however, guarantee the connection of the Product to those devices.

#### Notes

- For details on a method for data transmission, see the instruction manual for the destination device to be connected via Bluetooth.
- The Product can communicate with a device located within about 10 meters from it.
- The Product may not communicate with a destination device located within about 30 cm from it. In such a case, install the destination device 30 or more cm from the Product.
- Data communication distance and speed for Bluetooth vary with obstacles, distance, radio wave conditions, destination device conditions, and other environmental conditions.

### **USB** cable connection

You can connect the Product to a destination device by the supplied USB cable. The Product connected by the USB cable is recognized by the destination device as external storage.

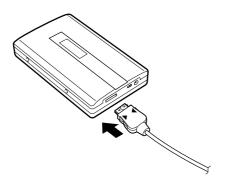

#### Caution

- If the battery becomes dead during writing to or reading from the Product, data may be lost, or the Product may malfunction. Use the AC adapter, or pay attention to the status of the battery if you use it.
- Should you draw out the USB cable while the Product is operating, data stored in it and the destination device may be destroyed.
- If using a USB hub, you may not transmit data.

#### Notes

- To connect the USB cable to the Product, firmly insert it until both the pawls on the terminal sounds like the clock.
- For details on the method of data transmission, see the instruction manual for the destination device you want to connect.
- Also with the Product connected to a destination device via the USB cable, the Product is energized.
- The data communication speed varies with the status of a destination device, and data to be transmitted.

### Disconnecting the USB cable

■ When you use Windows 2000SP2/ME/XP:

On the Windows desktop, click on the task tray located at the bottom right, then carry out operations according to the message. After the end of operations, remove the USB cable from the personal computer and the Product.

■ When you use Windows 98SE:

Switch off the personal computer, then remove the USB cable.

#### Note

 To remove the USB cable from the Product, carefully draw out this cable as pressing the plug's pushbutton.

# **Troubleshooting**

If you feel that trouble may have occurred, check the following items before asking for services.

| Trouble                                                               | Possible cause                                                     | Actions to be taken                                                                  | See:   |  |
|-----------------------------------------------------------------------|--------------------------------------------------------------------|--------------------------------------------------------------------------------------|--------|--|
| The Product is not turned on.                                         | The battery is dead.                                               | Charge the battery.                                                                  | 21     |  |
|                                                                       | The power plug for the AC adapter is disconnected from the outlet. | Insert the power plug into the outlet.                                               | 21     |  |
|                                                                       | The battery switch is not placed in the ON position.               | Place the battery switch in the ON position.                                         | 20     |  |
| The built-in battery soon loses charges although it has been charged. | The service life of the built-in battery has ended.                | Replace the battery with a new one. Ask your dealer to replace the built-in battery. | 9      |  |
| You cannot start the setup utility.                                   | The setup utility is not installed.                                | Install the setup utility into your personal computer.                               | 22     |  |
|                                                                       | The USB cable is not connected.                                    | Connect the USB cable to the Product and your personal computer.                     | 37     |  |
|                                                                       | The AC adapter is not connected.                                   | Connect the AC adapter to the Product.                                               | 21     |  |
|                                                                       | The Product is not started in configuration mode.                  | Start the Product in configuration mode.                                             | 24     |  |
| The Product cannot be                                                 | The Product is not powered up.                                     | Power up the Product.                                                                | 24     |  |
| connected from a destination device using the USB cable.              | The USB cable is disconnected.                                     | Connect the Product to the destination device using the USB cable.                   | 37     |  |
|                                                                       | The USB driver is not installed.                                   | Install the USB driver into your personal computer.                                  | 22     |  |
| Noise is generated in the Product.                                    | An internal component generates noise.                             | This is not trouble.                                                                 | _      |  |
| Calendar time settings disappear.                                     | The Product is left for a long period.                             | Charge the battery, and set the date and time again.                                 | 32, 33 |  |
| in the LCD screen and the battery frame are blinking.                 | The battery is charged abnormally.                                 | Consult your dealer.                                                                 | _      |  |
| zane., namo aro omining.                                              | An AC adapter other than the supplied one is connected.            | Connect the supplied AC adapter.                                                     | 21     |  |
| in the LCD screen and are blinking concurrently.                      | The disk has incurred an error.                                    | If you cannot solve the problem by resetting, consult your dealer.                   | _      |  |
| All the indications in the LCD screen are blinking concurrently.      | An unrecoverable error has occurred.                               | If you cannot solve the problem by resetting, consult your dealer.                   | _      |  |

### ■ Resetting

If you cannot solve the problem even by taking the above actions, or if the Product has incurred an error, you can reset the Product by pressing the reset switch. Even if you press the reset switch, settings by the setup utility are not lost.

# **Specifications**

Built-in battery: Advanced lithium ion battery

Mass: About 178 grams (Only the main body)

Outside dimensions: 110 mm (height) x 70 mm (width) x 21.5 mm (depth) (Excluding the

projections, the accessories, and other items)

Storage media: 1.8-inch ATA standard hard disk drive (5G-bytes).

Fixed at format FAT32

Bluetooth: Conforms to Bluetooth 1.1 (Class 2)

distance:

Bluetooth communication About 10 meters (free of obstacles) (\*)

Continuous Bluetooth

Up to about 200 hours (\*)

wait time:

(25 degrees C, Bluetooth module standby status, Hard disk drive not

operated)

Continuous Bluetooth

Up to about six hours (\*)

transmission time:

(25 degrees C, Continuous data transfer, Power saving mode)

**Environmental conditions** 

Temperature: 5 to 40 degrees C, Relative humidity: 10 to 90 percent (There must be no dew.)

for operation:

Temperature: -20 to 60 degrees C, Relative humidity: 10 to 90 percent

Storage conditions: USB: Conforms to USB1.1.

AC adapter: Input power requirements: 100 to 120 VAC, 50/60 Hz,

Rated output: 5.2 VDC, 750 mA

Maximum outside

dimensions:

40 mm (width) x 75 mm (height) x 26 mm (depth)

Mass: About 65 grams

Applicable standard: Electrical Appliance and Material Safety Law

\*Communication

distance:

The continuous wait time and transmission time vary with operation conditions, the ambient temperature, and other conditions. These times

are, therefore, measures, and are not guaranteed.

- The design, specifications and other items are subject to change because of improvement.
- The illustrations, screens and other views covered in this Instruction Manual are often accompanied by exaggeration and omission for your convenience, and may be somewhat different from the actual appearance.

# Warranty and service

Be sure to read the following.

#### Written warranty (Separately supplied)

 You must check the entries in the warranty including the purchase date and the dealer's name. Be sure to fully read its contents, and carefully keep the warranty.

Warranty period: Described in the written warranty.

#### Components

- Unless otherwise described, Toshiba Corporation will take components removed for repair.
- Toshiba Corporation may reuse components removed for repair if they satisfy its quality standard.
- · Period for offering replacement parts for maintenance
  - Toshiba Corporation will offer replacement parts for Product maintenance for six years after the stop of its production.
  - The replacement part for maintenance refers to a part necessary to maintain the functions of the Product.

#### Asking for repair (Repair of the Product taken to Toshiba Corporation)

If you feel that the Product may malfunction, consult the troubleshooting guide covered in the Instruction Manual. If you cannot still solve the problem, stop its operation, be sure to place the battery switch in OFF position, securely pack the Product, and send it to the marketing engineering department of Toshiba Digital Media Engineering Inc. (phone: ). You must bear the costs of the packing and sending. Call the marketing engineering department before sending the Product to be repaired.

#### **During the warranty period**

Present the written warranty for repair to Toshiba Corporation. Toshiba Corporation will repair the Product according to the conditions covered in the written warranty.

#### Data you must provide $Bluetooth^{TM}$ Product name Model Date when you purchased the Product Describe those contents as Contents of the trouble concretely as possible. Your address Your name Your telephone number Your dealer Other information Phone:

For your convenience, you should enter your dealer's name.

#### Beyond the warranty period

If you can come to use the Product through repair, Toshiba Corporation will repair it for a consideration.

| For | any | queries | about | this | Proc | luct |
|-----|-----|---------|-------|------|------|------|
| _   |     |         |       |      |      |      |

Contact:

Phone: Fax:

E-mail:

You can obtain information via the Internet.

The home page provides latest product information, service support information, and other information. Please access the home page.

Home page address:

The above address is subject to change without prior notice. In such a case, access the home page of Digital Media Engineering.

Copyright, Toshiba Corporation 2002

You must neither duplicate nor reproduce this document without consent by Toshiba Corporation.

Toshiba Corporation
Digital Media Network Company.
Storage Device Division

No. 1-1-1. Shibaura, Minato-Ku, Tokyo, Japan 105-8001

9A76100700

\* Note that the address is subject to change.